## **(C) ChemStation** データ解析

LC1. DADや、FLDなど、複数の波長(シグナル)を採取したとき、波長(シグナル)毎に別々に検量線を作 成するにはどのように操作しますか?(化合物ごとの最適波長でキャリブレーションテーブルを作成する には?)

キャリブレーションテーブルを作成する最初の段階でっ設定する必要があります。キャリブレーションテー ブルのメニューから、[新しいキャリブレーションテーブル]を選択した時に、キャリブレーションモードの「シ グナルを別々に計算」にチェックを入れると、シグナル別に検量線が作成できます。この設定をしないと、 最大面積を持つ波長シグナルで定量することになります。

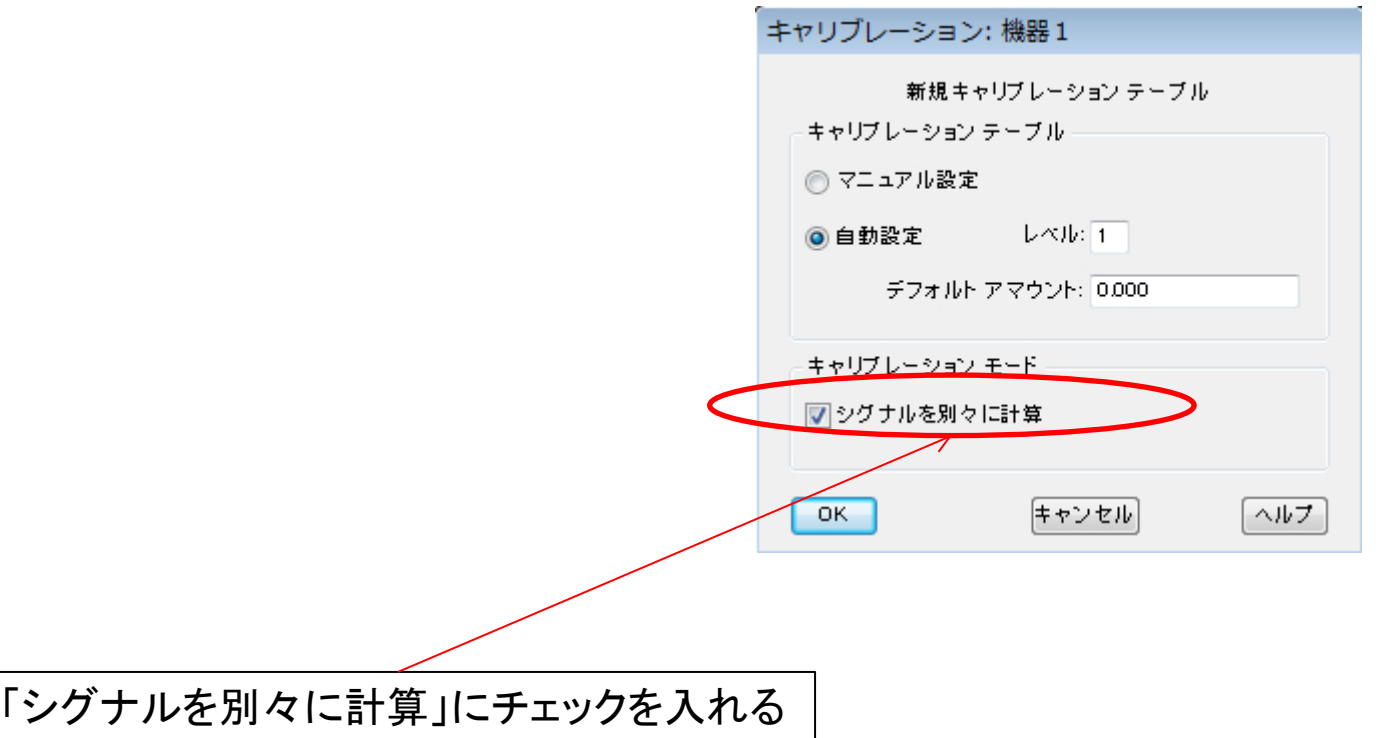